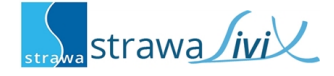

# **strawaLiviX Raumsensor Klima WiFi**

Digitaler Raumtemperatur- und Luftfeuchtesensor mit Kommunikation per Wifi Modul 2,4 GHz in Verbindung mit der strawaLiviX Box Klima.

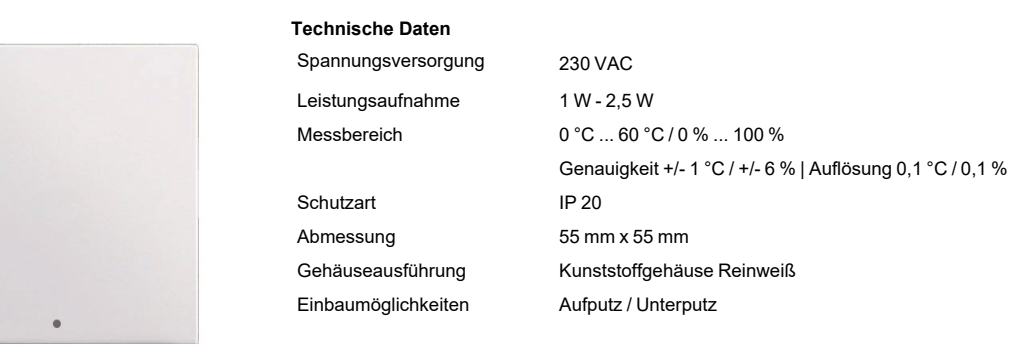

## **Wandmontage**

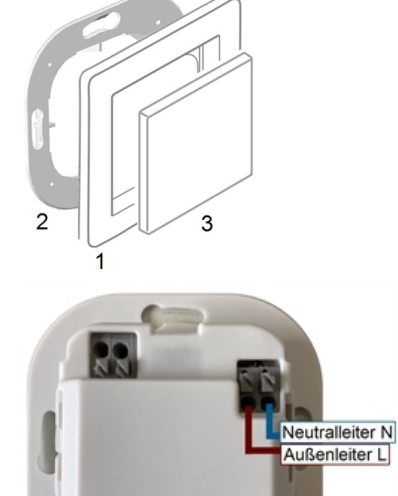

Montieren Sie den strawaLiviX Raumsensor Klima WiFi an geeigneter Stelle.

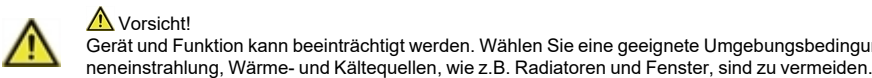

#### Vorsicht! Gerät und Funktion kann beeinträchtigt werden. Wählen Sie eine geeignete Umgebungsbedingung. Direkte Son-

#### **Montage in UP-Schalterdose**

Montagering an der Schalterdose befestigen. Anschlussklemmen mit Schraubendreher öffnen und wie nachfolgend beschrieben den Elektroanschluss vornehmen.

## **Elektroanschluss**

Schließen Sie den Sensor wie abgebildet (Blau = Neutralleiter N, Braun = Außenleiter L) an die 230 VAC Spannungsversorgung an.

### **Einsatz anbringen**

Abdeckrahmen (1 - nicht im Lieferumfang enthalten) an den Montagering (2) halten. strawaLiviX Raumsensor Klima WiFi (3) passend zum Montagering ausrichten und aufstecken.

### **Aufputzmontage**

Verwenden Sie zur Aufputzmontage das strawaLiviX Montageset AP-Rahmen für Raumsensor/-thermostat WiFi (Art.-Nr.: 2110000017).

# **strawaLiviX Raumcontroller mit strawaLiviX Raumsensor Klima WiFi koppeln**

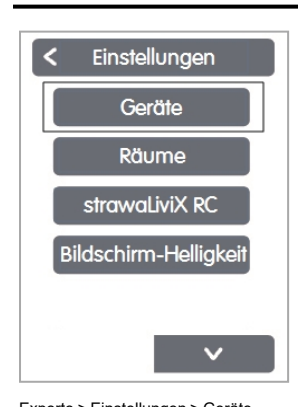

Geräte z .<br>Gerät hinzufügen **a** 230 strawaLiviX RC Klima strawaLiviX RS Klima

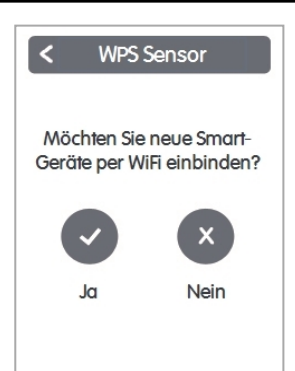

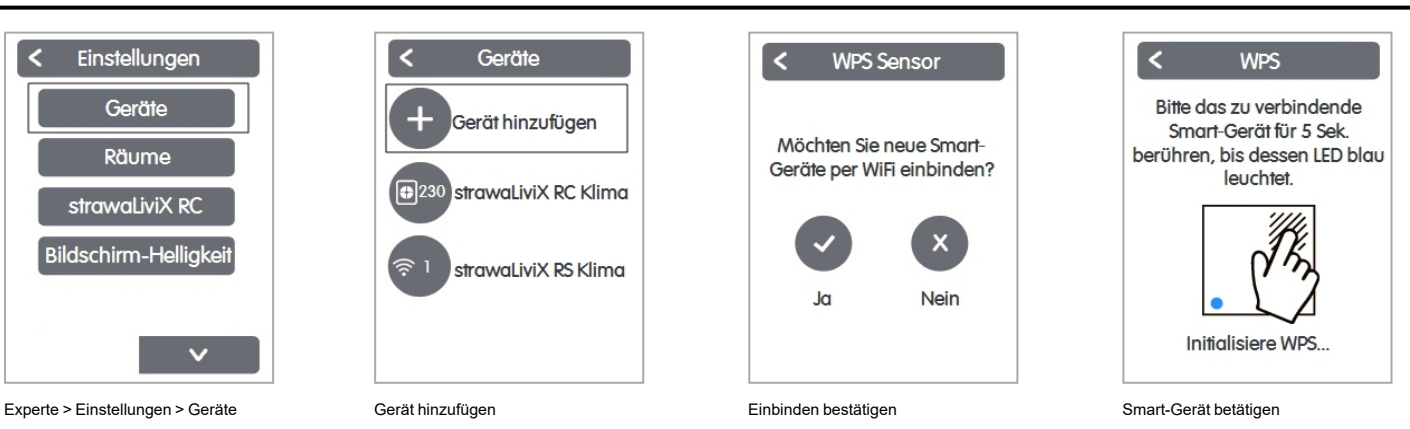

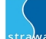

# **strawaLiviX Raumsensor Klima WiFi Raumzuordnung**

Es gibt zwei Wege, um dem strawaLiviX Raumsensor Klima WiFi einen Raum zuzuordnen:

- 1. Anhand der Geräte-ID über das strawaLiviX Raumcontroller Menü 'Experte -> Einstellungen -> Räume -> Raum X -> Temperatur / Feuchte'.
- 2. Wie unter 1. beschrieben über das strawaLiviX Raumcontroller Menü in Kombination mit der Touch-To-Assign-Funktion (T2A) am strawaLiviX Raumsensor Klima WiFi

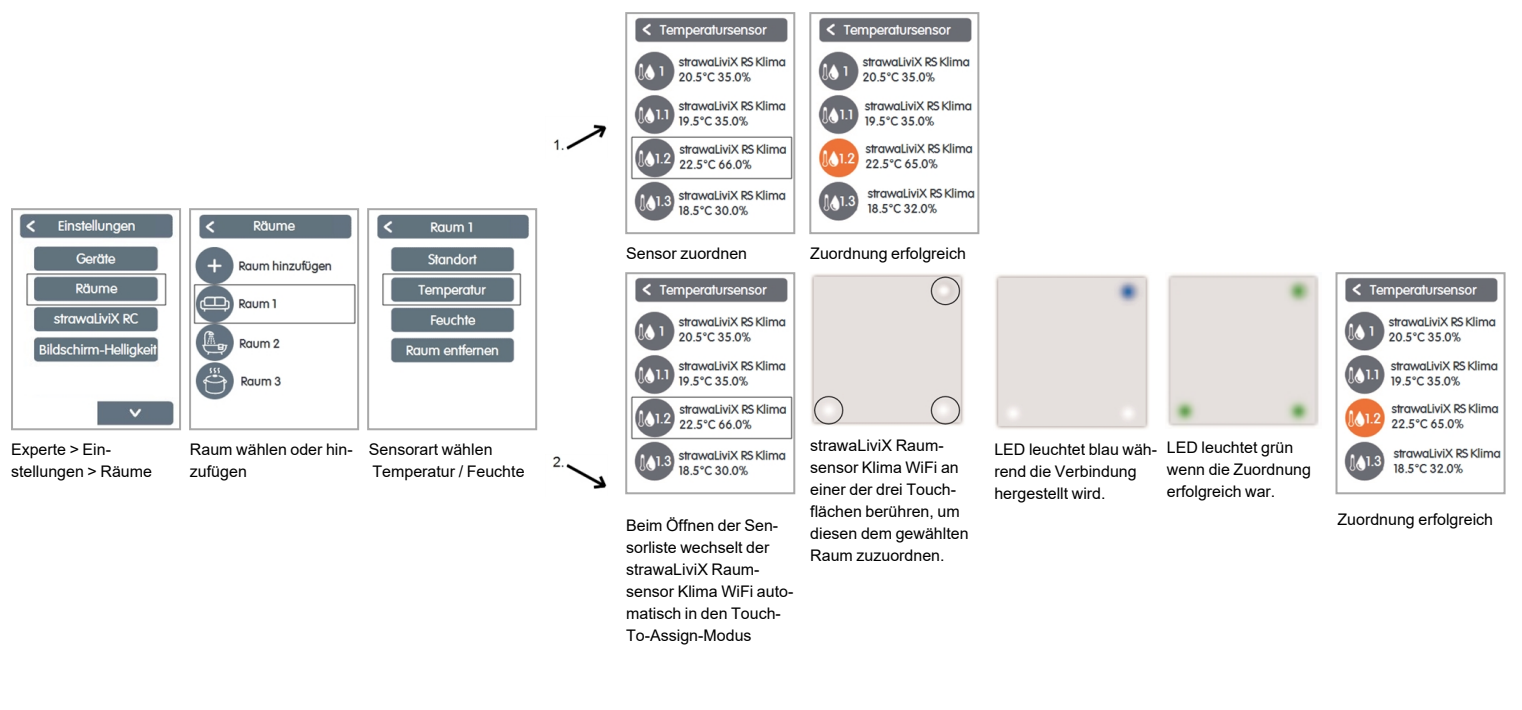

# **Werkseinstellung laden**

Um das Pairing eines strawaLiviX Raumsensor Klima WiFi mit einem strawaLiviX Raumcontroller WiFi zu lösen bzw. den strawaLiviX Raumsensor Klima WiFi auf Werkseinstellung zurückzusetzen:

- 1. Mit dem Finger 2 mal oben rechts kurz auf die Touchfläche tippen.
- 2. Den Finger lange oben rechts auf die Touchfläche legen. Nach 5 Sekunden blinken die LEDs rot. Halten Sie weiterhin gedrückt, bis die LEDs aus gehen.
- 3. Anschließend am strawaLiviX Raumcontroller WiFi im Menü:

Experte > Einstellungen > Geräte > WiFi Sensor > Entfernen, um den Sensor zu exkludieren.